# **Uploads – before your scholarship starts**

Please enter our **online portal** with your personal login credentials here:

 $\implies$ **[Login to STIP-Online](https://asp.sop.co.at/stipendium/LoginServlet)** [\(https://asp.sop.co.at/stipendium/LoginServlet\)](https://asp.sop.co.at/stipendium/LoginServlet)

If you have not yet registered, please **find the registration link** in the body of the e-mail containing your **Letter of Award**.

In case of any **technical difficulties or questions** regarding the online portal, please contact: [stiponline-support@oead.at](mailto:stiponline-support@oead.at)

You can find **useful information** and **contact details** in the **text box at the top** of the main page (please click on the little arrow to expand the information box).

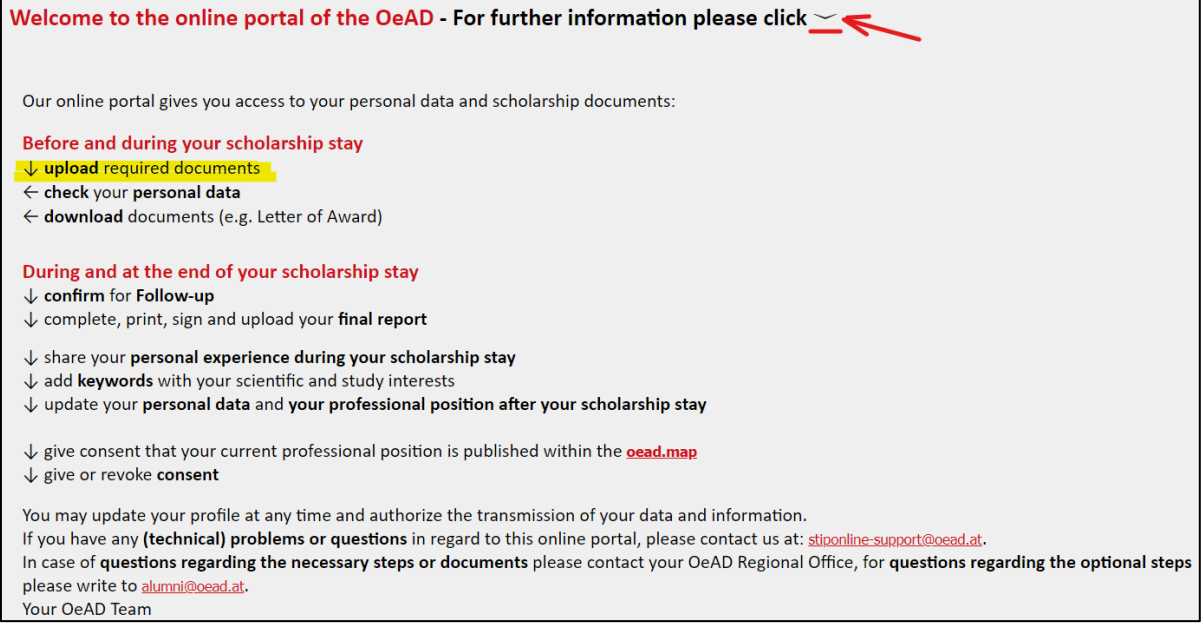

#### You can find the **section to upload your documents** (necessary steps) below the information box on the main page:

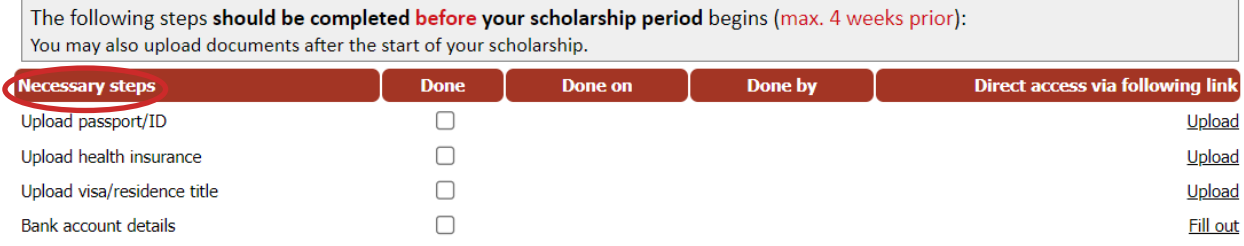

## 1 Upload of Passport/ID

Please upload your **passport** (page with photo and name) or your **ID card** (both pages) and fill in the expiry date. Then press save data.

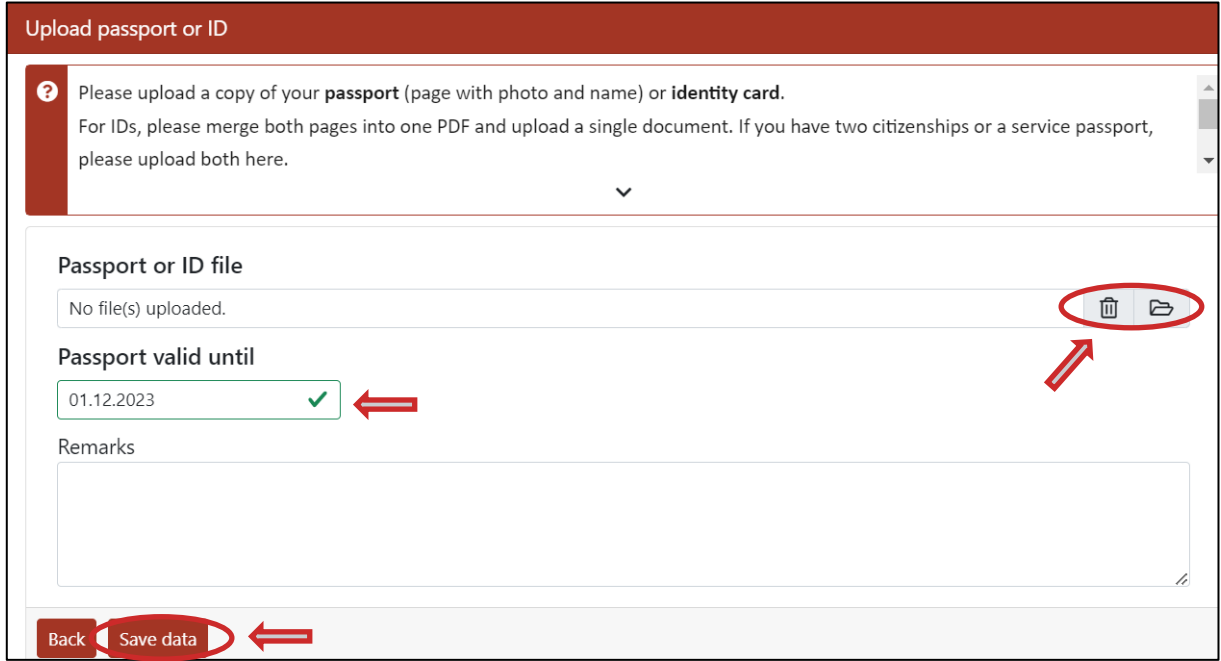

#### 2 Upload of Insurance

Please upload a copy of your **(travel) health insurance** and fill in the 'valid from' and 'valid until' fields. If your health insurance card does not have an expiry date, please enter the start and end date of your scholarship instead.

Add additional remarks if necessary. Then press save data.

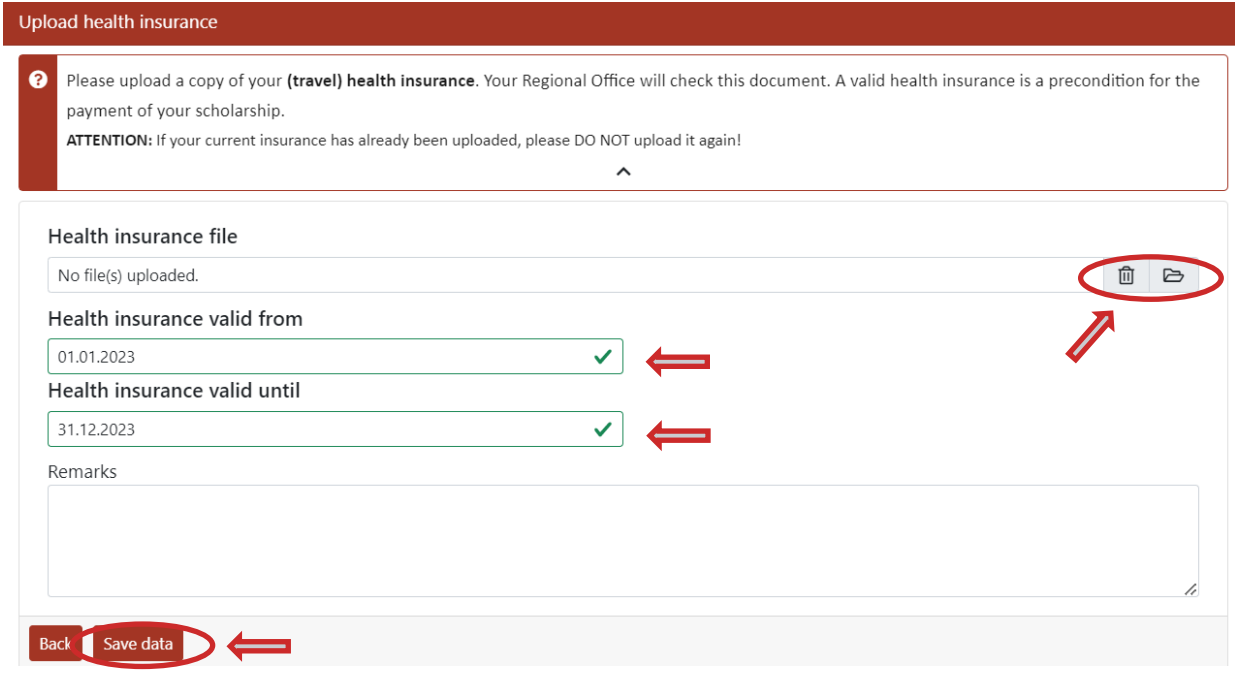

## 3 Upload of visa or residence permit (if applicable)

Please upload a copy of your **visa and/or residence title** and fill in the 'valid from' and 'valid until' fields. Add additional remarks if necessary. Then press save data.

If your visa or residence title expires, you can add a new file underneath the old document.

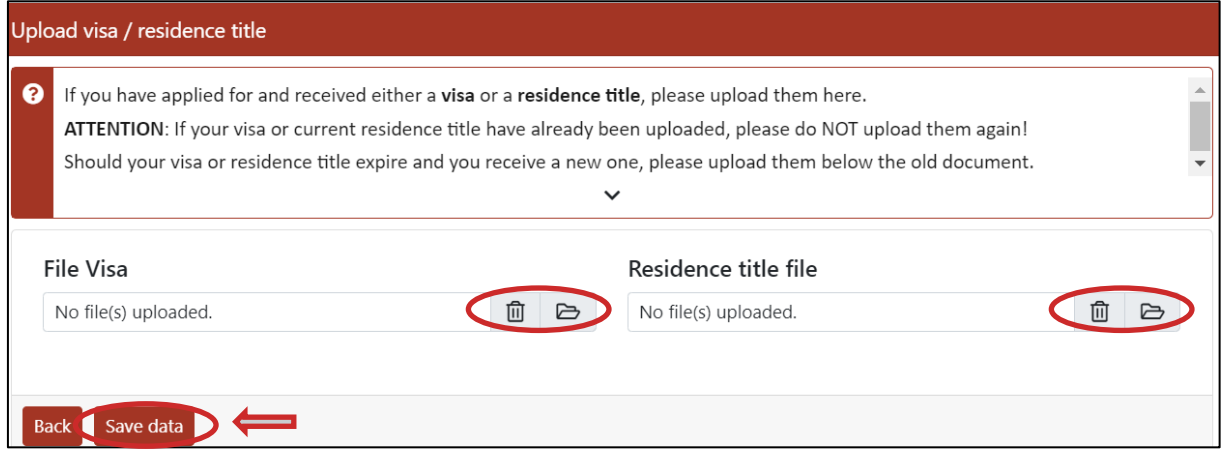

#### 4 Entry of bank account details (if applicable)

Please fill in your **bank account details** only if you have a SEPA bank account. Enter the name of the account holder (field is pre-filled with your name) and tick the box. Then press submit bank account details.

Please make sure to enter your account number correctly. If you do need to make any corrections, please contact the responsible Regional Office. Please leave the 'valid until' section as is unless you have a definite end date for your bank account.

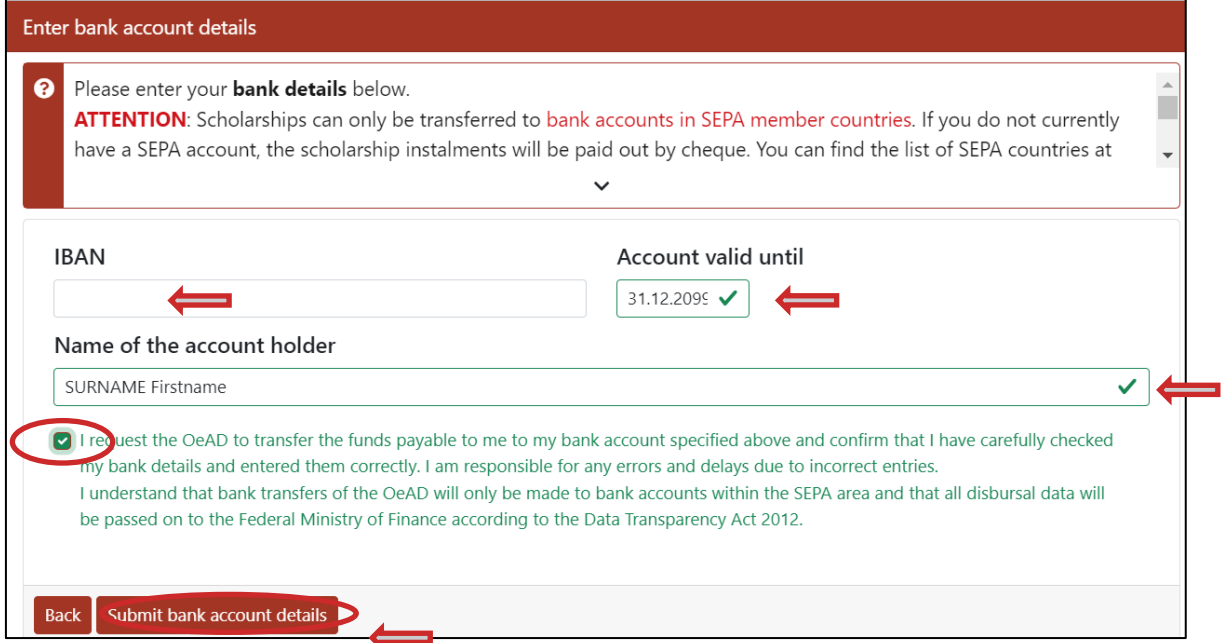

#### **Thank you for your cooperation!**